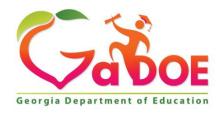

#### Richard Woods, Georgia's School Superintendent "Educating Georgia's Future"

# GEORGIA DEPARTMENT OF EDUCATION OFFICE OF THE STATE SUPERINTENDENT OF SCHOOLS TWIN TOWERS EAST ATLANTA, GA 30034-5001

TELEPHONE: (800) 311-3627 FAX: (404) 651-8737

http://www.gadoe.org/

#### **MEMORANDUM**

**TO:** PCGenesis System Administrators

**FROM:** Steven Roache, Senior Information Systems Manager

**SUBJECT:** Release 24.01.00 – Miscellaneous Changes / Conversion to PCGenesisDB

**Database / Installation Instructions** 

This document contains the PCGenesis software release overview and installation instructions for *Release 24.01.00*.

PCGenesis supporting documentation is provided at:

http://www.gadoe.org/Technology-Services/PCGenesis/Pages/default.aspx

#### March 2024 Vendor Check Run Completion Instructions

Install this release <u>after</u> completing any vendor check runs. The Vendor Check Monitor must display all 'Y' entries, as shown below.

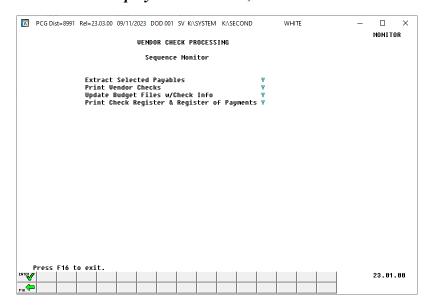

#### March 2024 Payroll Completion Instructions

Install this release <u>after</u> completing the March 2024 payroll(s). Install this release <u>before</u> executing F4 – Calculate Payroll and Update YTD for the April 2024 payroll.

#### A PCGenesis E-mail User List Is Available

The Georgia Department of Education has created an e-mail user list for PCGenesis. PCGenesis users can join the list by sending a blank e-mail to:

#### join-pcgenesis@list.doe.k12.ga.us

After joining the PCGenesis user list, users can take advantage of discussion forums by sending e-mails to:

#### pcgenesis@list.doe.k12.ga.us

An e-mail sent to <a href="mailto:pcgenesis@list.doe.k12.ga.us">pcgenesis@list.doe.k12.ga.us</a> will broadcast the e-mail to all PCGenesis users enrolled in the group. Those PCGenesis districts and RESAs that join the user list will be able to share ideas, discuss problems, and have many more resources available for gaining insight into PCGenesis operations. Join today!

# Table of Contents

| Section A: Overview of Release                                                         | 4      |
|----------------------------------------------------------------------------------------|--------|
| A1. PCGenesis System Enhancements                                                      | 4      |
| A1.1. Conversion of Payroll Supporting Files to PCGenesisDB SQL Server Database Tables | 4      |
| A1.2. PCGenesis Security Files Converted to Database Table                             | 5      |
| A1.3. User Security Maintenance                                                        | 6      |
| A2. Payroll System                                                                     | 7      |
| A2.1. 2024 Georgia Income Tax Withholding Updates                                      | 7      |
| A2.2 Employee Master Detail Listing                                                    |        |
| A2.3. Earnings History Register                                                        |        |
| A2.5. W-2 Treatment of 401(a) Annuities                                                | °<br>9 |
| A3. Financial Accounting and Reporting (FAR) System                                    |        |
| A3.1. BANKMICR File Converted to Database Table                                        |        |
| A3.2. SIGNATUR File Converted to Database Table                                        | 10     |
| A3.3. SNUIFUND File Converted to Database Table                                        | 10     |
| A3.4. SQL Must Handle Apostrophes in the Alpha Data                                    | 10     |
| A4. Personnel System                                                                   |        |
| A4.1. Leave History Substitute Report                                                  | 11     |
| A5. Certified/Classified Personnel Information (CPI) System                            | 12     |
| A5.1. CPI Reporting                                                                    | 12     |
| A5.2. Add CPI to Employee Change File                                                  | 12     |
| Section B: Installation Instructions for Release 24.01.00 Software                     | 13     |
| B1. Perform a PCGenesis Full Backup                                                    | 13     |
| B2. Verify Windows Security Group GENUSERS                                             | 14     |
| B3. Install PCGenesis Release 24.01.00                                                 | 15     |
| B4. Verify Release 24.01.00 Was Successfully Installed                                 | 24     |
| B5. Perform a PCGenesis Full Backup After Release 24.01.00 is Installed                | 25     |
| Section C: After PCGenesis Release 24.01.00 Has Been Installed                         | 26     |
| C1. Verify Contents of the End-of-February Backup                                      | 26     |
| Appendix A: State of Georgia 2024 G-4 Withholding Allowance Certificate                | 28     |
| Appendix B. Summary of PCGenesis Database Components                                   | 29     |

# Section A: Overview of Release

# A1. PCGenesis System Enhancements

# A1.1. Conversion of Payroll Supporting Files to PCGenesisDB SQL Server Database Tables

The GaDOE is happy to announce a major upgrade of PCGenesis. Release 24.01.00 continues the conversion of PCGenesis Vision data into *SQL Server* database tables. The migration of PCGenesis to a *SQL Server* database platform is a major undertaking, but a step that it is imperative to take for the longevity of the product.

Today, the PCGenesis data is stored in VISION files which are indexed, flat files, and are proprietary to *MicroFocus*. Nothing other than *MicroFocus ACUCOBOL* can access the data from VISION files. VISION files represent very old technology. *SQL Server* is a relational database management system (RDBMS). Relational databases are faster, more efficient, and more powerful than VISION files. The database name is *PCGenesisDB*.

In release 24.01.00, the following 5 files associated with the financial system are being converted into the *SQL Server* database tables:

| Vision File Name     | SQL Database Table Name                                                                                                    | Description                                |
|----------------------|----------------------------------------------------------------------------------------------------|--------------------------------------------|
| FARDATA\BANKMICR     | FAR.BANKCNBR_Bank_Last_Check_Number_Used FAR.BANKMICR_Bank_Magnetic_Ink_Character_Re cognition_Setup FAR.BANKMSTR_MICR_Master_Setup | Bank MICR setup parameters                 |
| FARDATA\SIGNATUR     | FAR.SIGNATURE_File                                                                                                    | Signature card setup parameters            |
| FARDATA\SNUIFUND     | FAR.SNUIFUND_School_Nutrition_106_Rpt_User_I nput                                                                                   | School food service<br>(DE 106) parameters |
| MENU\UPA MENU\ACCESS | UPA.UPA_File                                                                                                    | PCGenesis security profiles                |

Converting PCGenesis into a relational database management system (RDBMS) is a very, very big project. We estimate that it may take several years to convert the software. During that timeframe, major enhancements to PCGenesis will be very limited. However, legislative requirements and ongoing maintenance will always be addressed even during the conversion process.

The PCGenesis database is in the following location for *Windows Server 2012*, 2016, 2019 or 2022:

- K:\PCGSQLdb\MSSQL13.SQLEXPRESSPCG\MSSQL\DATA\ PCGenesisDB.mdf
- K:\PCGSQLdb\MSSQL13.SQLEXPRESSPCG\MSSQL\DATA\ PCGenesisDB\_log.ldf

Why go to all the trouble of converting the old VISION data files? First, updating the data files allows us to implement far better transaction processing. Today, we have problems with data reliability. Today, if a posting process is interrupted because of a power failure, or network hiccup, half of the PCGenesis data files may be updated (for instance the RECEIPT file) and half of the files may not be updated (for instance the AUDIT file). This requires a data repair!!

Second, we can modernize the PCGenesis data structures and allow access to the data from programs other than COBOL programs. This means that as COBOL programmers retire, the data will be accessible to more modern programming languages such as C#, Java, Crystal Reports, etc., and a new generation of programmers will more easily take over maintenance of the product.

The upgrade to *MicroFocus Extend 10* in September of 2016 came with the ability to execute SQL code from within PCGenesis COBOL programs. This feature is called *AcuSQL*. Having *AcuSQL* bundled in with the *MicroFocus Extend 10* runtime allows the Ga DOE to make use of database technology at no extra cost. Industry standard database support is now included in the *MicroFocus Extend 10 ACUCOBOL* runtime product.

## A1.2. PCGenesis Security Files Converted to Database Table

The VISION indexed file K:\SYSTEM\MENU\UPA and K:\SYSTEM\MENU\ACCESS are converted into the *SQL Server* database tables UPA.UPA\_File. This table stores the user security data required for access to the PCGenesis system.

## A1.3. User Security Maintenance

An enhancement has been made to the *User Security Maintenance* module (F30, F9, F4). The user maintenance has been reduced from taking up two input screens to only requiring one input screen, as shown below.

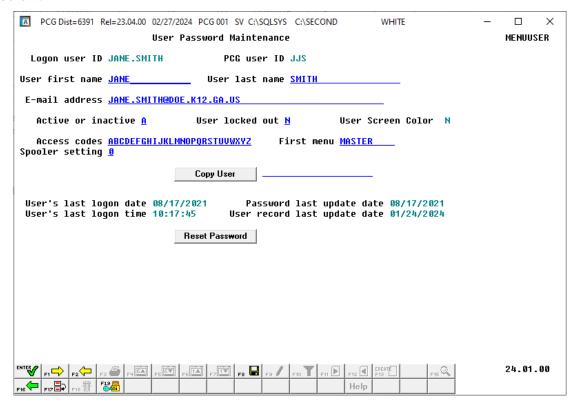

## A2. Payroll System

## A2.1. 2024 Georgia Income Tax Withholding Updates

Unfortunately, the Georgia Department of Revenue issued the updated 2024 G-4 Withholding Allowance Certificate on Dec 27, 2023 which was too late for the PCGenesis December release (see a copy of the updated G-4 form in *Appendix A*). This release will automatically align all employees so that the filing statuses are correct based on the new Georgia G-4 form. This PCGenesis release 24.01.00 automatically changes the Georgia state filing status 'D' to 'B' and Georgia state filing status 'E' to 'D' for all employees, to align with the new Georgia G-4 form. Going forward, valid entries for the Georgia state withholding filing statuses are 'A', 'B', 'C', 'D', or '8'. (Filing status '8' is for exempt service members.)

| Marital<br>Status | Georgia Filing Statuses Prior to 2024 | Before<br>Amt | Georgia Filing Statuses<br>After 2024                | After<br>Amt |
|-------------------|---------------------------------------|---------------|------------------------------------------------------|--------------|
| Α                 | Single                                | \$12,000      | Single                                               | \$12,000     |
| В                 | Married Joint, both spouses work      | \$24,000      | Married Separate or Married Joint, both spouses work | \$12,000     |
| С                 | Married Joint, one spouse working     | \$24,000      | Married Joint, one spouse working                    | \$24,000     |
| D                 | Married Separate                      | \$12,000      | Head of Household                                    | \$12,000     |
| E                 | Head of Household                     | \$12,000      | N/A                                                  | N/A          |

Table A. Georgia Filing Statuses Before and After 2024 Changes

The Georgia withholding formula and withholding tax parameters have been updated for calendar year 2024. On April 26, 2022, Georgia Governor Brian Kemp signed into law HB 1437, which replaces the current graduated personal income tax with a flat rate of 5.49% effective January 1, 2024, with gradual reductions each year until the flat rate reaches 4.99%, effective January 1, 2029. The new withholding formula provides an annual **Standard Deduction** of \$24,000 for Married Filing Joint and one spouse working (status 'C'), and \$12,000 for all other statuses. The Georgia annual **Dependent Allowance** is \$3,000 per dependent claimed. The new formula does <u>not</u> use a **Marital Allowance**; even though this field is still available on the employees' *Update/Display Withholding Data* screen, the Marital Allowance value will be ignored.

Refer to the *State of Georgia Department of Revenue*, *2024 Employer's Withholding Tax Guide* for additional information on Georgia tax withholding formulas and tables.

## A2.2 Employee Master Detail Listing

An enhancement has been made to the *Employee Master Detail Listing* (F2, F8, F11 or F12). A new option has been added which allows the user to select employees based on the **Contract Months** field, as shown below.

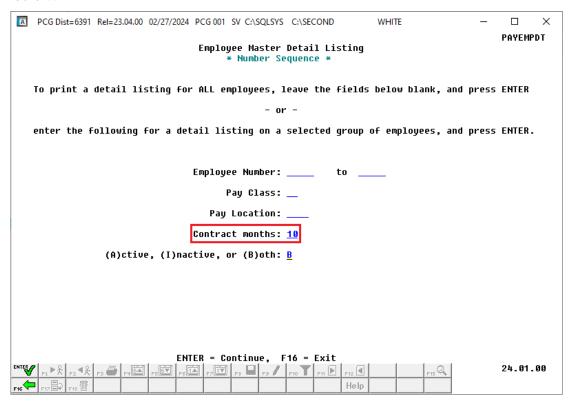

## A2.3. Earnings History Register

A problem has been corrected on the *YTD Earnings History Register* (F2, F10, F13 or F15). Release 23.04.00 caused an issue with the *Earnings History Register* printing the Georgia gross wage totals incorrectly. This problem has been fixed.

## A2.4. Create Summer Salary Reports

A problem has been corrected on the *Create Summer Salary Accrual Claim Data* and the *Accrued Summer Salary by Function Report* (F2, F5, F11 or F13). Release 23.04.00 caused an issue with the *Summer Salary Accrual* procedures aborting with a record length error on the ACCTSORT file. This problem has been fixed.

## A2.5. W-2 Treatment of 401(a) Annuities

A problem has been corrected on the *W-2 form* (F2, F4, F10 or F12) concerning 401(a) annuities. Release 23.04.00 caused an issue with amounts associated with annuity type 401(a) incorrectly printing on the W-2 form in Box 12 under the label 'A'. 401(a) annuity amounts should not be printed in Box 12 at all. This problem has been corrected.

# A3. Financial Accounting and Reporting (FAR) System

### A3.1. BANKMICR File Converted to Database Table

The VISION indexed file K:\SECOND\FARDATA\**BANKMICR** is converted into the following *SQL Server* database tables:

- FAR.BANKCNBR\_Bank\_Last\_Check\_Number\_Used
- FAR.BANKMICR\_Bank\_Magnetic\_Ink\_Character\_Recognition\_Setup
- FAR.BANKMSTR\_MICR\_Master\_Setup

These tables store the bank MICR setup parameters required for printing vendor and payroll checks within the PCGenesis system.

With release 24.01.00, **K:\SECOND** must be restored with the **PCGenesisDB** database. These two entities must be kept in sync, otherwise financial transactions will be lost which will result in reporting inconsistencies with the General Ledger. Call the help desk when any data needs to be restored.

### A3.2. SIGNATUR File Converted to Database Table

The VISION indexed file K:\SECOND\FARDATA\**SIGNATUR** is converted into the *SQL Server* database table *FAR.SIGNATURE\_File*. This table stores the signature-font setup parameters required for printing vendor and payroll checks within the PCGenesis system.

With release 24.01.00, **K:\SECOND** must be restored with the **PCGenesisDB** database. These two entities must be kept in sync, otherwise financial transactions will be lost which will result in reporting inconsistencies with the General Ledger. Call the help desk when any data needs to be restored.

### A3.3. SNUIFUND File Converted to Database Table

The VISION indexed file K:\SECOND\FARDATA\SNUIFUND is converted into the *SQL Server* database table *FAR.SNUIFUND\_School\_Nutrition\_106\_Rpt\_User\_Input*. This table stores the school food service data required for producing the DE106 report (F1, F9, F1, F9).

With release 24.01.00, **K:\SECOND** must be restored with the **PCGenesisDB** database. These two entities must be kept in sync, otherwise financial transactions will be lost which will result in reporting inconsistencies with the General Ledger. Call the help desk when any data needs to be restored.

## A3.4. SQL Must Handle Apostrophes in the Alpha Data

A problem has been corrected with the *Extract Selected Payables for Processing* (F1, F4, F5, F1) procedure. Release 23.04.00 caused an SQL error to occur when extracting payables if an invoice had an apostrophe in the description field. This problem has been fixed.

# A4. Personnel System

# A4.1. Leave History Substitute Report

A problem has been corrected with the *Leave Substitute Detail Reports* (F3, F4, F3, F3 or F7 or F11) procedure. Before, the *Leave Substitute Detail Reports* would not find any records to extract when only one substitute employee number was selected for printing. This problem has been corrected.

## A5. Certified/Classified Personnel Information (CPI) System

## A5.1. CPI Reporting

A new feature has been added to most reports on the *CPI Reporting Menu* (F4, F7). A new option determines how the Social Security Number will be printed on the CPI reports. Now, the CPI administrator can select whether to print the entire Social Security Number, to <u>not</u> print Social Security Number, or to print only the last four digits of Social Security Number on the CPI reports. This feature allows sensitive payroll data to be protected.

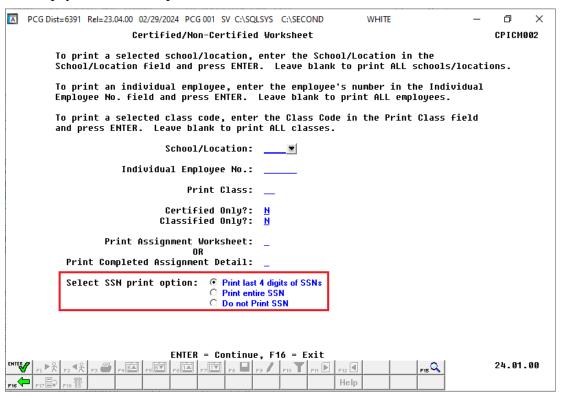

Print Certified/Non-Certified Worksheet Screen

## A5.2. Add CPI to Employee Change File

In preparation for future GA Department of Education data collections requirements, logic has been added in the PCGenesis system to track CPI record changes in the *PAY.Employee\_Change* database table for use with Ed-Fi submissions. The CPI *PAY.Employee\_Change* records will flag which HR staff records need to be uploaded to the GA DOE Ed-Fi portal via JSON records. The *PAY.Employee\_Change* records contain a transmission date field which will allow the system to know which records have already been sent to the GA DOE.

# Section B: Installation Instructions for Release 24.01.00 Software

# B1. Perform a PCGenesis Full Backup

Proceed to section B2. Verify Windows Security Group GENUSERS in this document if these two conditions are met:

- 1. The prior evening's full system backup of the entire **K**: drive was successful.
  - In addition to its current labeling, also label the prior evening's backup media as "Data Backup Prior to Release 24.01.00".
  - Continue to use the backup in the normal backup rotation.
- 2. No work has been done in PCGenesis since the prior backup.

Otherwise, continue with the instructions in section *B1. Perform a PCGenesis Full Backup* if these two conditions are not met.

| Step | Action                                                                                                    |
|------|----------------------------------------------------------------------------------------------------|
| 1    | Verify all users are logged out of PCGenesis.                                                                                                    |
| 2    | Stop the VerraDyne Queue Service ( <b>VQueueService</b> ) and the SQL Express Service ( <b>SQLEXPRESSPCG</b> ) prior to running a full backup of the entire <b>K:\</b> PCGenesis disk drive or else the backup will not run to completion.                                                                                                    |
| 3    | Perform a PCG Full Backup to CD or DVD or USB.                                                                                                    |
| 4    | When the PCGenesis backup completes, label the backup CD or DVD or USB "Full System Backup Prior to Release 24.01.00".                                                                                                    |
| 5    | Start the SQL Express Service: SQLEXPRESSPCG must be running before starting the release installation. If SQL Server is not running, the PCGenesisDB cannot be updated during the release installation. If you run a full backup prior to installing the release and SQL Server has been stopped, the following commands can be executed to restart SQLEXPRESSPCG. |
|      | <ul> <li>The following commands should be entered in the command prompt for <i>Windows</i> or added to the backup bat file to start the services.</li> <li>NET START MSSQL\$SQLEXPRESSPCG</li> </ul>                                                                                                    |
| 6    | Proceed to B2. Verify Windows Security Group GENUSERS.                                                                                                    |

# B2. Verify Windows Security Group GENUSERS

The DOE is continuing the conversion of PCGenesis data tables into a *SQL Server* database in the 24.01.00 release.

Operating System Requirements for the PCGenesis Database

1. Prior to release 19.01.00, the PCGenesis document *New Server Installation Checklist* recommended setting up **GENUSERS** as the Windows Server security group for all PCGenesis users, but this requirement was not enforced. Please refer to *Page 2*, *Step 4* in the following document:

http://www.gadoe.org/Technology-Services/PCGenesis/Documents/Tech A1 New Server Install.pdf

Starting with release 19.01.00, the security user group GENUSERS is now required.

 Please forward this notice to your IT support team and ask them to verify the setup of GENUSERS on your PCGenesis Windows Server. If GENUSERS is not the current security group for PCGenesis users, please have the IT staff set up GENUSERS as directed in the document referenced above.

If you have any questions or need further assistance, please contact the Technology Management Customer Support Team by logging into the MyGaDOE Portal and clicking on the Help Desk Portal link and entering your request there.

To Login to the MyGaDOE portal please follow this link: <a href="https://portal.doe.k12.ga.us/Login.aspx">https://portal.doe.k12.ga.us/Login.aspx</a>

### B3. Install PCGenesis Release 24.01.00

### FROM THE PCGENESIS SERVER

### **Important Note**

The person installing the PCGenesis release must be a member of the system administrator security group on the PCGENESIS server!

| Step | Action                                                                                                    |
|------|----------------------------------------------------------------------------------------------------|
| 1    | NOTE: Install this release <u>after</u> completing any vendor check runs. The Vendor Check Monitor must display all 'Y' entries, on the first page of this document.                                                                                                    |
|      | Also, the Vendor Manual/Void Register and Register of Payments (F1, F4, F9) must be run to completion, prior to installing the release.                                                                                                    |
| 2    | <b>NOTE:</b> The person installing the PCGenesis release must be a member of the system administrator security group on the PCGenesis server. This is required to properly install the <i>PCGenesisDB</i> database components contained in this release.                 |
| 3    | Start the SQL Express Service: SQLEXPRESSPCG must be running before starting the release installation. If SQL Server is not running, the PCGenesisDB cannot be updated during the release installation.                                                                  |
| 4    | Verify all users are logged out of PCGenesis.                                                                                                    |
| 5    | Open Windows® Explorer.                                                                                                    |
| 6    | Navigate to the <b>K:\INSTAL</b> directory.                                                                                                    |
| 7    | Verify PCGUNZIP.EXE, RELINSTL.BAT, and INSTLPCG display.                                                                                                    |
|      | If PCGUNZIP.EXE and RELINSTL.BAT and INSTLPCG do not display, return to the MyGaDOE Web portal, and detach the files from the Web portal again.                                                                                                    |
| 8    | *** ALERT ***                                                                                                    |
|      | After downloading the files we need to make sure they are not blocked, otherwise when we unzip, ALL the files will all be blocked. This is a new security feature of the Windows Server 2012 / 2016 / 2019 / 2022 operating system.                                      |
|      | To check whether the files have been blocked, <b>right-click</b> on each of the downloaded files and select <b>Properties</b> . If you see a security message at the bottom, as shown below, you will need to click the 'Unblock' button. This is a very important step! |
|      | For each of the downloaded files in <b>K:\INSTAL</b> , right-click on the filename and select ' <i>Properties</i> '.                                                                                                    |

After right-clicking on each file, select the 'Properties' option:

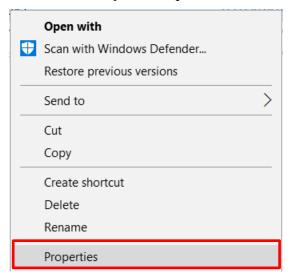

Depending on the version of the Windows operating system, the following screen displays:

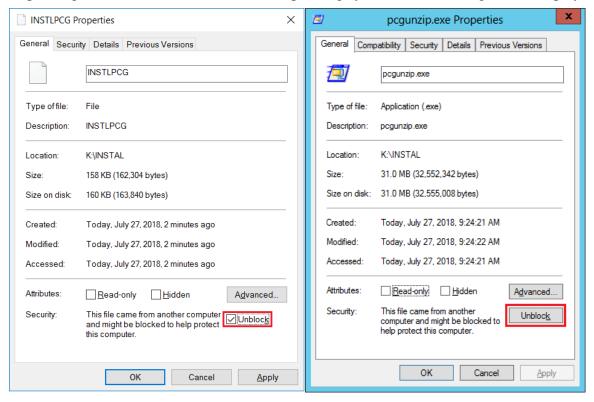

| Step | Action                                                                                                    |
|------|----------------------------------------------------------------------------------------------------|
| 9    | Check the bottom of the ' <i>Properties</i> ' dialog box to see if the following <b>security</b> warning is displayed:     |
|      | "This file came from another computer and might be blocked to help protect this computer."                                 |
|      | If the option is presented, select Unblock (Unblock) or check the box to the left of Unblock.                              |
|      | Do this for each of the files in the <b>K:\INSTAL</b> directory.                                                           |
| 10   | Right-click <b>RELINSTL.BAT</b> and select <i>Run as administrator</i> to perform the installation.                        |
| 11   | If the message "Do you want to allow this app to make changes to your device?" is displayed, select Yes (Yes) to continue. |
|      | Next, a release installation status screen will display showing the release steps as they are completed.                   |

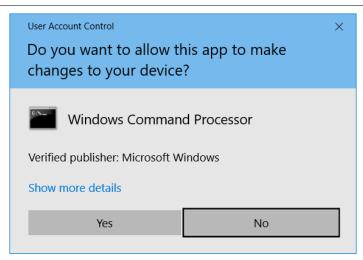

If a *Vendor Check Run* is in progress prior to installing the release, the following two screens will display:

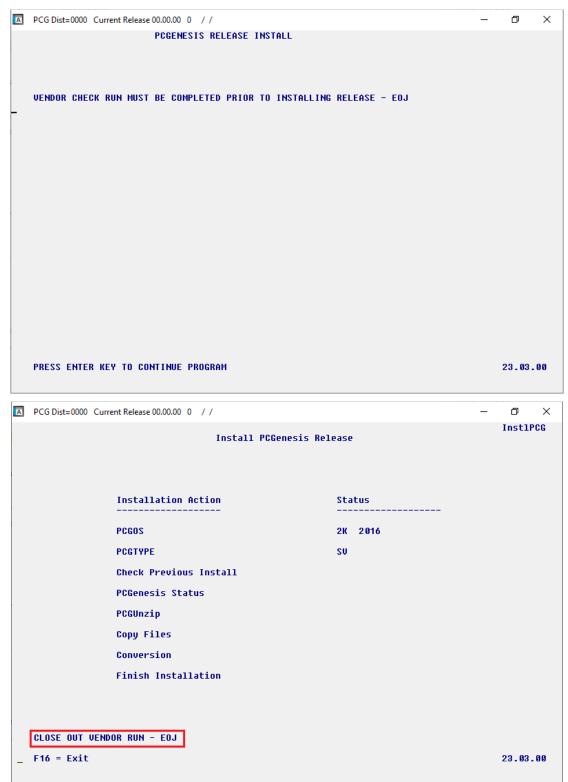

| Step | Action                                                                                                    |
|------|----------------------------------------------------------------------------------------------------|
| 12   | If a <i>Vendor Check Run</i> is in progress: The release installation will abort with the messages shown in the screenshots above.                                                                                            |
|      | Press ENTER and then select F16 to close the release installation window.                                                                                                    |
|      | Contact the school district's Financial Director and request that the Vendor Check Run be completed successfully. Verify that the Vendor Check Monitor displays all 'Y' entries, as shown on the first page of this document. |
| 13   | Once the Vendor Check Run is completed: Return to Step 10 and try to install the release again.                                                                                                    |

If <u>no</u> errors are encountered, a screen will display showing the progress of the installation:

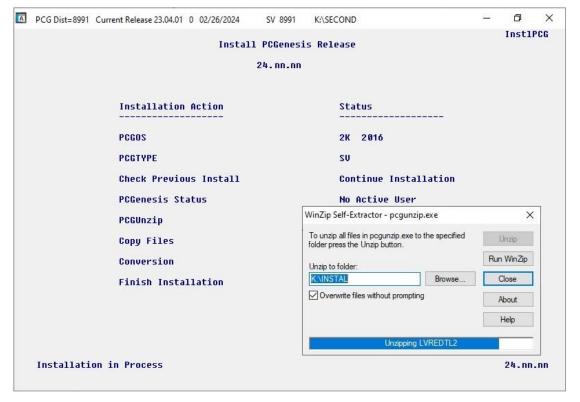

#### Release 24.01.00 – Miscellaneous Changes / Conversion to PCGenesisDB Database / Installation Instructions

For PCGenesis *Release 24.01.00* successful installations, the following message displays:

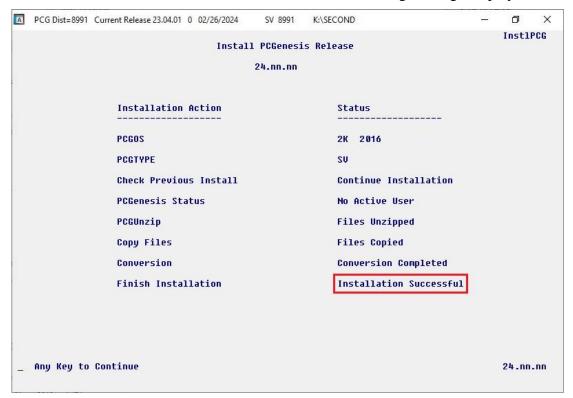

| Step | Action                                                                                                    |
|------|----------------------------------------------------------------------------------------------------|
| 14   | Select <b>Enter</b> to close the window.                                                                              |
| 15   | <b>If the installation was successful:</b> Proceed to <i>B4</i> . Verify Release 24.01.00 Was Successfully Installed. |
|      | If the installtion was unsuccessful: Proceed to Step 16.                                                              |

A problem message displays if an error occurred:

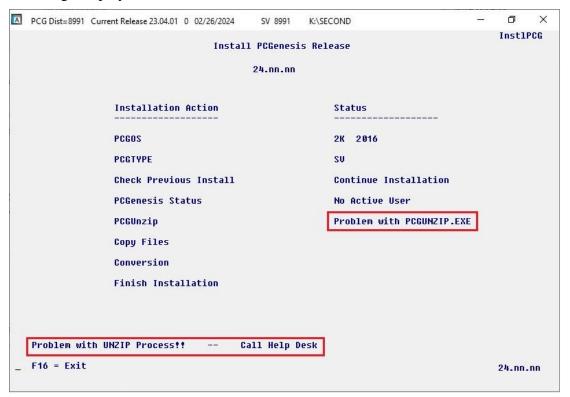

| Step | Action                                                                                                    |
|------|----------------------------------------------------------------------------------------------------|
| 16   | Select <b>F16</b> to close the window.                                                                                                    |
| 17   | Return to the MyGaDOE Web portal, and detach the files again.                                                                                                    |
| 18   | Contact the Technology Management Customer Support Team for additional assistance if needed. A description of the error will display with instructions to call the Help Desk. |

A warning message will display if the release installation is repeated:

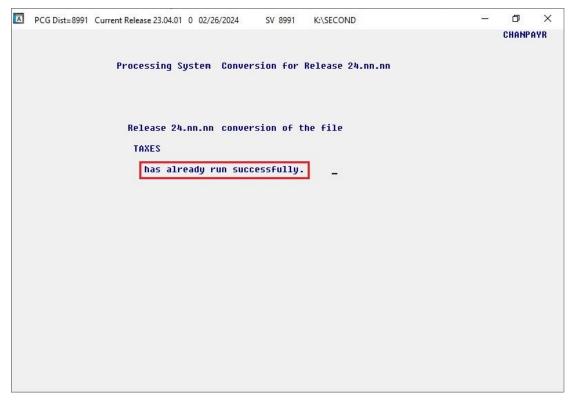

A warning message will display if the release installation is repeated, but in this case, the installation is considered successful. In this instance, select any key to continue:

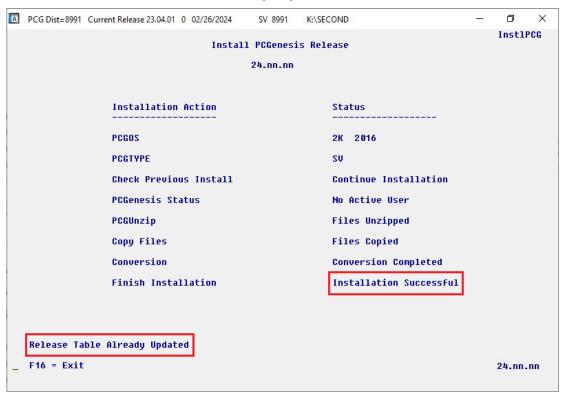

#### Release 24.01.00 – Miscellaneous Changes / Conversion to PCGenesisDB Database / Installation Instructions

| Step | Action                                                             |
|------|--------------------------------------------------------------------|
| 19   | Proceed to B4. Verify Release 24.01.00 Was Successfully Installed. |

# B4. Verify Release 24.01.00 Was Successfully Installed

| Step | Action                                                                                      |
|------|---------------------------------------------------------------------------------------------|
| 1    | Log into PCGenesis.                                                                         |
| 2    | From the Business Applications Master Menu, select 30 (F30 - System Utilities).             |
| 3    | From the <i>System Utilities Menu</i> , select [17] (F17 - Display Current Release Number). |

#### The following screen displays:

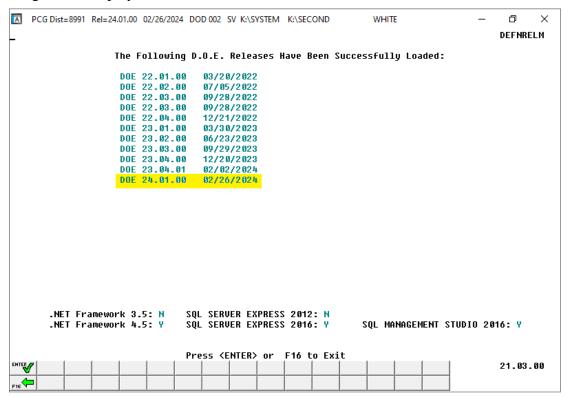

| Step | Action                                                                                                    |
|------|----------------------------------------------------------------------------------------------------|
| 4    | Verify Release 24.01.00 displays.                                                                                                    |
|      | The number of releases and the release installation date displayed may not correspond with the preceding screenshot example. This is acceptable as long as <b>DOE 24.01.00</b> displays. If Release 24.01.00 does not display, contact the Technology Management Customer Support Center for assistance. |
| 5    | Select Enter).                                                                                                    |
| 6    | Log off the PCGenesis server.                                                                                                    |
| 7    | Verify users remain logged out of PCGenesis.                                                                                                    |

# B5. Perform a PCGenesis Full Backup After Release 24.01.00 is Installed

| Step | Action                                                                                                    |  |
|------|----------------------------------------------------------------------------------------------------|--|
| 1    | Verify all users are logged out of PCGenesis.                                                                                                    |  |
| 2    | Stop the VerraDyne Queue Service ( <b>VQueueService</b> ) and the SQL Express Service ( <b>SQLEXPRESSPCG</b> ) prior to running a full backup of the entire <b>K:\</b> PCGenesis disk drive or else the backup will not run to completion. |  |
| 3    | Perform a PCG Full Backup to CD or DVD or USB.                                                                                                    |  |
| 4    | When the PCGenesis backup completes, label the backup CD or DVD or USB "Full System Backup After Release 24.01.00".                                                                                                    |  |
| 5    | Restart the SQL Express Service (SQLEXPRESSPCG). After waiting at least two minutes, restart the VQueueService in View local services (View local services).                                                                               |  |

# Section C: After PCGenesis Release 24.01.00 Has Been Installed

# C1. Verify Contents of the End-of-February Backup

This step is very, very important! The PCGenesis development team wants to ensure that all school districts are creating a backup of the PCGenesis data, including the contents of the **PCGSQLdb** database directories as well as the **SECOND** data. Our concern is that school districts do not have a good backup of the <u>database</u> data, in which case you may not realize that you have an incomplete backup and *a critical problem*. School districts are under increasing pressure from hackers and malware attacks and therefore, it is nothing short of imperative that you can recover your PCGenesis data in case of an attack, or other data center catastrophe. To that end, please follow the steps below.

| Step | Action                                                                                                    |                          |  |
|------|----------------------------------------------------------------------------------------------------|--------------------------|--|
| 1    | Verify you have a weekly full backup of K: that you retain for at least 4 weeks.                                                                                                    |                          |  |
|      | Include a <b>full backup</b> of <i>K:</i> \*.* in the site's standard server backup process                                                                                                    |                          |  |
|      | ➤ Recommend <b>full backup</b> of <i>K</i> :\*.* <u>every night</u> if possible                                                                                                    |                          |  |
|      | • Minimum of one full backup of <i>K</i> :\*.* every week                                                                                                    | (Required)               |  |
|      | • Retain at least 4 weeks of <i>K</i> :\*.*                                                                                                    | (Required)               |  |
| 2    | Verify you have a daily data backup of K:\SECOND\*.* and                                                                                                    | K:\PCGSQLdb\*.* that you |  |
|      | retain for at least 4 weeks                                                                                                    |                          |  |
|      | Daily data backup of $K: SECOND *.*$ and $K: PCGSQLdb *.*$ (Required)                                                                                                    |                          |  |
|      | <ul> <li>Use of CD, DVD, or USB is recommended</li> <li>Nightly backup following each work day</li> <li>Nightly media may remain under control of PCG administrator</li> <li>Proper security and offsite storage measures (Required)</li> <li>Retain daily backups of K:\SECOND\*.* and K:\PCGSQLdb\*.* for 4 weeks (Required)</li> <li>Retain one daily backup each month of K:\SECOND\*.* and K:\PCGSQLdb\*.* for dat least one year (Required)</li> </ul> |                          |  |
|      |                                                                                                    |                          |  |
|      |                                                                                                    |                          |  |
|      |                                                                                                    |                          |  |
|      |                                                                                                    |                          |  |
|      |                                                                                                    |                          |  |
| 3    | Request your IT representative obtain the February 29 <sup>th</sup> backup of PCGenesis data. Obtain either the weekly <b>full backup of K:</b> or the <b>daily data backup of K:</b> \SECOND\*.* and <b>K:\PCGSQLdb\*.</b> *, but make sure it is the end-of- <u>February 2024</u> backup.                                                                                                    |                          |  |

| Step | Action                                                                                                    |
|------|----------------------------------------------------------------------------------------------------|
| 4    | Verify that this file exists on the February 29 <sup>th</sup> , 2024 backup:                                                                                                    |
|      | For Windows Server 2012, 2016, 2019, or 2022:                                                                                                    |
|      | $K: \ \ \ K: \ \ \ \ \ \ \ \ \ \ \ \ \ \ $                                                                                                    |
|      | If this file does not exist on your backup media, you will <u>not</u> be able to recover all your <b>PCGenesis data!!!</b>                                                                                       |
| 5    | Verify that this directory exists on the February 29 <sup>th</sup> , 2024 backup, including all subdirectories and files within this directory:                                                                  |
|      | K:\SECOND                                                                                                    |
| 6    | If you do not have both <b>PCGenesisDB.mdf</b> and <b>K:\SECOND</b> , you will <u>not</u> be able to recover from a data center catastrophe! Make sure your IT team immediately corrects this situation.         |
|      | Follow this link to the <u>PCGenesis Technical System Operations Guide</u> :                                                                                                    |
|      | https://www.gadoe.org/Technology-Services/PCGenesis/Pages/Technical-System-<br>Operations-Guide.aspx                                                                                                    |
|      | Review the information in Section B: PCGenesis Backup / Reorganization / Restore.                                                                                                    |
| 7    | If your district's backup procedures needed to be remediated, create a new backup by following the instructions in <i>Step 6</i> and then start this procedure over again at <i>Step 1</i> to verify the backup. |

# Appendix A: State of Georgia 2024 G-4 Withholding Allowance Certificate

| PRINT CLEAR  Form G-4 (Rev. 12/27/23)  2411004014                                                                                                    |                                                                                                    |  |  |
|----------------------------------------------------------------------------------------------------|----------------------------------------------------------------------------------------------------|--|--|
| STATE OF GEORGIA EMPLOYEE'S W                                                                                                    | ITHHOLDING ALLOWANCE CERTIFICATE                                                                       |  |  |
| 1a. YOUR FULL NAME                                                                                                    | 1b. YOUR SOCIAL SECURITY NUMBER                                                                        |  |  |
| 2a. HOME ADDRESS (Number, Street, or Rural Route)                                                                                                    | 2b. CITY, STATE AND ZIP CODE                                                                           |  |  |
| PLEASE READ INSTRUCTIONS ON REVER                                                                                                    | SE SIDE BEFORE COMPLETING LINES 3 – 8                                                                  |  |  |
|                                                                                                    |                                                                                                    |  |  |
| 3. MARITAL STATUS Enter letter below on Line 7.                                                                                                    | 4. DEPENDENT ALLOWANCES                                                                                |  |  |
| A. Single                                                                                                    |                                                                                                    |  |  |
| B. Married Filing Separate or Married Filing Joint, both spouses work C. Married Filing Joint, one spouse working D. Head of Household                                                                                                    | 5. GEORGIA ADJUSTMENTS ALLOWANCE [ ] (See instructions for details. Worksheet below must be completed) |  |  |
|                                                                                                    | 6. ADDITIONAL WITHHOLDING \$                                                                           |  |  |
| WORKSHEET FOR CALCULATING ADDITIONAL ALLOWANCES (Must be completed for step 5)  A. Federal Estimated Itemized Deductions (If Itemizing Deductions)\$                                                                                                    |                                                                                                    |  |  |
| B. Georgia Standard Deduction (enter one):  Standard Mean of Hernandeld  \$12.00                                                                                                    | \$                                                                                                    |  |  |
| Single/Head of Household\$12,00<br>Married Filing Joint \$24,00                                                                                                    | 00                                                                                                    |  |  |
| Married Filing Separate \$12,00                                                                                                    | 00                                                                                                    |  |  |
| C. Subtract Line B from Line A (If zero or less, enter zero) .                                                                                                    | \$                                                                                                    |  |  |
| D. Allowable Georgia Adjustments to Federal Adjusted Gro                                                                                                    |                                                                                                    |  |  |
| E. Add the Amounts on Lines C and D                                                                                                    | \$                                                                                                    |  |  |
| F. Estimate of Taxable Income not Subject to Withholding                                                                                                    | \$                                                                                                    |  |  |
| G. Subtract Line F from Line E (if zero or less, stop here)                                                                                                    |                                                                                                    |  |  |
| H. Divide the Amount on Line G by \$3,000. Enter total here                                                                                                    |                                                                                                    |  |  |
| (This is the number of Georgia Adjustments Allowances you                                                                                                    | can claim. If the remainder is over \$1,500 round up)                                                  |  |  |
| 7. LETTER USED (Marital Status A, B, C or D) TOTAL ALLOWANCES (Total of Lines 4 - 5) (Employer: The letter indicates the tax tables in Employer's Tax Guide)                                                                                                    |                                                                                                    |  |  |
| 8. EXEMPT: (Do not complete Lines 4 - 7 if claiming exempt) Read the Line 8 instructions on page 2 before completing this section.  a) I claim exemption from withholding because I incurred no Georgia income tax liability last year and I do not expect to have a Georgia income tax liability this year. Check here  b) I certify that I am not subject to Georgia withholding because I meet the conditions set forth under the Servicemembers Civil Relief Act as provided on page 2. My state of residence is My spouse's (servicemember) state of residence is The states of residence must be the same to be exempt. Check here |                                                                                                    |  |  |

# Appendix B. Summary of PCGenesis Database Components

|   | SQL Server Databases and Tables for PCGenesis System |                                  |                                                                                                    |  |
|---|------------------------------------------------------|----------------------------------|----------------------------------------------------------------------------------------------------|--|
| 1 |                                                      |                                  |                                                                                                    |  |
|   |                                                      | Table Name                       | Purpose                                                                                                    |  |
|   | 1.1                                                  | ACCT.BANKC                       | Stores the accounting monthly beginning/ending balances.                                                                                                    |  |
|   | 1.2                                                  | ACCT.EXPENSEC                    | Stores the accounting monthly beginning/ending balances.                                                                                                    |  |
|   | 1.3                                                  | ACCT.GLC                         | Stores the accounting monthly beginning/ending balances.                                                                                                    |  |
|   | 1.4                                                  | ACCT.REVENUEC                    | Stores the accounting monthly beginning/ending balances.                                                                                                    |  |
|   | 1.5                                                  | ACCT.SELECTC                     | Stores the accounting monthly beginning/ending balances.                                                                                                    |  |
|   | 1.6                                                  | Conversion_LOG                   | Conversion Log shows successful or unsuccessful conversion of a VISION file to a SQL Server table.                                                                                            |  |
|   | 1.7                                                  | Conversion_LOG_Detail            | Conversion Log Detail shows the total number of rows imported for each database table.                                                                                                    |  |
|   | 1.8                                                  | Conversion_LOG_Error             | Conversion Error Log shows any errors encountered during the conversion of a VISION file to a SQL Server table.                                                                               |  |
|   | 1.9                                                  | Transaction_EmpNo_Gatekeeper_Log | Stores a log of payroll and budget system transactions which includes the user id, transaction description, employee id number, start and end times, and the transaction's final disposition. |  |
|   | 1.10                                                 | Transaction_Gatekeeper           | Stores a single record which controls the financial system transaction postings, enforcing single-threaded processing for a multi-user system.                                                |  |
|   | 1.11                                                 | Transaction_Gatekeeper_Log       | Stores a log of financial system transactions which includes the user id, transaction description, start and end times, and the transaction's final disposition.                              |  |
|   | 1.12                                                 | FAR.Account                      | Stores the <u>budget</u> general ledger account codes.                                                                                                    |  |
|   | 1.13                                                 | FAR.AccountR                     | Stores the <u>revenue</u> general ledger account codes.                                                                                                    |  |
|   | 1.14                                                 | FAR.AccountG                     | Stores the general ledger <u>balance account</u> codes.                                                                                                    |  |
|   | 1.15                                                 | FAR.Asset                        | Stores capital asset records.                                                                                                    |  |

|      | PCGenesisDB - PCGenesis financi                             | al and payroll production data, continued.                                                                                                    |
|------|-------------------------------------------------------------|----------------------------------------------------------------------------------------------------|
|      | Table Name                                                  | Purpose                                                                                                    |
| 1.16 | FAR.Asset_Control                                           | Stores the fiscal year of the last asset depreciation procedure.                                                                                                   |
| 1.17 | FAR.Audit_File                                              | Stores a record of all financial transactions including audit information of the person who created the transaction and the date/time the transaction was created. |
| 1.18 | FAR.Bank_File                                               | Stores the bank codes.                                                                                                    |
| 1.19 | FAR.BANKCNBR_Bank_Last_Check_<br>Number_Used                | Stores the last check number used for each bank code.                                                                                                    |
|      | (New with this release)                                     |                                                                                                    |
| 1.20 | FAR.BANKMICR_Bank_Magnetic_Ink _Character_Recognition_Setup | Stores the bank MICR setup parameters.                                                                                                    |
|      | (New with this release)                                     |                                                                                                    |
| 1.21 | FAR.BANKMSTR_MICR_Master_<br>Setup                          | Stores the system bank MICR setup parameters                                                                                                    |
|      | (New with this release)                                     |                                                                                                    |
| 1.22 | FAR.Chart_Of_Accounts                                       | Stores all general ledger account codes, includi budget, revenue, and balance account codes on one table.                                                          |
| 1.23 | FAR.Control_95_Budget                                       | Stores the <i>Create Budget Sandbox Control Scre</i> parameters.                                                                                                   |
| 1.24 | FAR.Control_96_Annuity                                      | Stores the Annuity Deduction Control parameter                                                                                                    |
| 1.25 | FAR.Control_97_Message                                      | Stores the PCGenesis System Message<br>Administration control parameters for system<br>broadcast messages.                                                         |
| 1.26 | FAR.Control_98_Phrase                                       | Stores the PCGenesis System Password Administration parameters.                                                                                                    |
| 1.27 | FAR.Control_99_System                                       | Stores the PCGenesis <i>System Control</i> screen parameters and the <i>1099 System Control</i> data.                                                              |
| 1.28 | FAR.Expense                                                 | Stores the claim/invoice master records.                                                                                                    |
| 1.29 | FAR.Expense_Distribution                                    | Stores the claim GL account detail records associated with the claim/invoice master record A maximum of 20 GL account records are allowed per claim.               |

|      | SQL Server Databases and Tables for PCGenesis System - continued          |                                                                                                    |  |  |
|------|---------------------------------------------------------------------------|----------------------------------------------------------------------------------------------------|--|--|
|      | PCGenesisDB - PCGenesis financial and payroll production data, continued. |                                                                                                    |  |  |
|      | Table Name                                                                | Purpose                                                                                                    |  |  |
| 1.30 | FAR.Expense_SEQ3                                                          | Stores extracted claim-header records associated with the <i>Vendor Check Run</i> and persists only for the duration of the <i>Vendor Check Run</i> .                  |  |  |
| 1.31 | FAR.Expense_SEQ3_Distribution                                             | Stores extracted claim-detail records associated with the <i>Vendor Check Run</i> and persists only for the duration of the <i>Vendor Check Run</i> .                  |  |  |
| 1.32 | FAR.Facility                                                              | Stores the facility and building records for purchase order processing.                                                                                                |  |  |
| 1.33 | FAR.Invest                                                                | Stores investment records.                                                                                                    |  |  |
| 1.34 | FAR.JE_Control                                                            | Stores the last Journal Voucher Number and Receipt Numbers used.                                                                                                    |  |  |
| 1.35 | FAR.Journal_Entry                                                         | Stores the general ledger journal master records.                                                                                                    |  |  |
| 1.36 | FAR.Journal_Entry_Detail                                                  | Stores the general ledger journal detail records associated with the journal master record. A maximum of 999 account detail lines are allowed per journal.             |  |  |
| 1.37 | FAR.Local_Conversion_DE0046                                               | Stores the DE FORM 0046 Report Conversion parameters.                                                                                                    |  |  |
| 1.38 | FAR.Local_Conversion_DE0396                                               | Stores the DE FORM 0396 Report Control parameters.                                                                                                    |  |  |
| 1.39 | FAR.Local_Conversion_Function_<br>Object                                  | Stores the Revenue and Expenditure Summary for Any Period Reports Conversion parameters.                                                                               |  |  |
| 1.40 | FAR.Manual_Vendor_Check1_Indexed_ Temp_Claim                              | Stores the claim detail records associated with the <i>Vendor Check Run Register of Payments</i> data and persists only for the duration of the Vendor Check Run.      |  |  |
| 1.41 | FAR.Manual_Vendor_Check1_Indexed_ Temporary                               | Stores the <i>Vendor Check Run Register of Payments</i> data and persists only for the duration of the Vendor Check Run.                                               |  |  |
| 1.42 | FAR.Manual_Vendor_Check2_Seq_Temp_Claim                                   | Stores the claim detail records associated with the <i>Vendor Check Run Register of Payments</i> fund data and persists only for the duration of the Vendor Check Run. |  |  |
| 1.43 | FAR.Manual_Vendor_Check2_Seq_ Temporary                                   | Stores the <i>Vendor Check Run Register of Payments</i> fund data and persists only for the duration of the Vendor Check Run.                                          |  |  |

|      | <b>SQL Server Databases and Tables</b>                                    | for PCGenesis System - continued                                                                                                    |  |
|------|---------------------------------------------------------------------------|----------------------------------------------------------------------------------------------------|--|
|      | PCGenesisDB - PCGenesis financial and payroll production data, continued. |                                                                                                    |  |
|      | Table Name                                                                | Purpose                                                                                                    |  |
| 1.44 | FAR.Manual_Vendor_Manual_Indexed                                          | Stores the Vendor Check Manual/Void Register of Payments data. The manual/void vendor check data accumulates in this table until the Vendor Check Manual/Void Register of Payments report is executed, at which point the table is emptied. |  |
| 1.45 | FAR.Manual_Vendor_Manual_Indexed_<br>Claim                                | Stores the claim detail records associated with the <i>Vendor Check Manual/Void Register of Payments</i> data, at which point the table is emptied.                                                                                         |  |
| 1.46 | FAR.Manual_Vendor_Manual_Seq_Temp_Claim                                   | Stores the claim detail records associated with the <i>Vendor Check Manual/Void Register of Payments</i> fund data and persists only while printing the <i>Vendor Check Manual/Void Registers</i> .                                         |  |
| 1.47 | FAR.Manual_Vendor_Manual_Seq_ Temporary                                   | Stores the <i>Vendor Check Manual/Void Register of Payments</i> fund data and persists only while printing the <i>Vendor Check Manual/Void Registers</i> .                                                                                  |  |
| 1.48 | FAR.Name_01_Fiscal_Year                                                   | Stores the two-digit year description of the account number.                                                                                                    |  |
| 1.49 | FAR.Name_02_Fund                                                          | Stores the 3-digit fund description of the account number.                                                                                                    |  |
| 1.50 | FAR.Name_03_FY_flag                                                       | Stores the 1-digit fiscal year description of the account number. (Not used.)                                                                                                    |  |
| 1.51 | FAR.Name_04_Program                                                       | Stores the 4-digit program code description of the account number.                                                                                                    |  |
| 1.52 | FAR.Name_05_Function                                                      | Stores the 4-digit function code of the account number, for expense accounts.                                                                                                    |  |
| 1.53 | FAR.Name_06_Object                                                        | Stores the 5-digit object code description of the account number.                                                                                                    |  |
| 1.54 | FAR.Name_07_Fac_Bldg                                                      | Stores the 5-digit facility/building code description of the account number.                                                                                                    |  |
| 1.55 | FAR.Name_08_Additional                                                    | Stores the 6-digit additional code description of the account number.                                                                                                    |  |
| 1.56 | FAR.Name_09_Rev_Srce                                                      | Stores the 4-digit source code description of the account number, for revenue accounts.                                                                                                    |  |
| 1.57 | FAR.Name_10_BLNC_SHEET                                                    | Stores the 4-digit balance sheet code description of the account number, for GL accounts.                                                                                                    |  |
| 1.58 | FAR.PAYSTAT_Monitor                                                       | Stores the vendor check sequence monitor records.                                                                                                    |  |

|      | <b>SQL Server Databases and Tables</b>                                    | for PCGenesis System - continued                                                                                                    |
|------|---------------------------------------------------------------------------|----------------------------------------------------------------------------------------------------|
|      | PCGenesisDB - PCGenesis financia                                          | al and payroll production data, continued.                                                                                                    |
|      | Table Name                                                                | Purpose                                                                                                    |
| 1.59 | FAR.Purchase_Order                                                        | Stores the purchase order master records.                                                                                                    |
| 1.60 | FAR.Purchase_Order_ Distribution                                          | Stores the purchase order GL account detail records associated with the purchase order master record. A maximum of 20 GL account records are allowed per purchase order. |
| 1.61 | FAR.Purchase_Order_<br>Expense                                            | Stores the purchase order claim detail records associated with the purchase order master record. A maximum of 24 claim/invoice records are allowed per purchase order.   |
| 1.62 | FAR.Purchase_Order_Print                                                  | Stores the purchase order inventory detail records associated with the purchase order master record.                                                                     |
| 1.63 | FAR.Receipt                                                               | Stores the receipt master records.                                                                                                    |
| 1.64 | FAR.Receipt_Detail                                                        | Stores the receipt GL account detail records associated with the receipt master record. A maximum of 40 GL account records are allowed per receipt.                      |
| 1.65 | FAR.Receivable                                                            | Stores the receivable master records.                                                                                                    |
| 1.66 | FAR.Receivable_Distribution                                               | Stores the receivable GL account detail records associated with the receivable master record. A maximum of 40 GL account records are allowed per receivable.             |
| 1.67 | FAR.Receivable_Receipt                                                    | Stores the receivable receipt detail records associated with the receivable master record. A maximum of 12 receipt records are allowed per receivable.                   |
| 1.68 | FAR.Revenue_Source                                                        | Stores the Revenue Source records for the financial system revenue subsystem.                                                                                            |
| 1.69 | FAR.SIGNATURE_File (New with this release)                                | Stores the signature card setup parameters.                                                                                                    |
| 1.70 | FAR.SNUIFUND_School_Nutrition_ 106_Rpt_User_Input (New with this release) | Stores the school food service (DE 106) parameters.                                                                                                    |
| 1.71 | FAR.Vendor                                                                | Stores the vendor records for the financial system expense subsystem.                                                                                                    |
| 1.72 | FAR.Vendor_Check_Control                                                  | Stores the vendor check master records associated with the accounts payable subsystem.                                                                                   |

|     | SQL Server Databases and Tables for PCGenesis System - continued          |                                                                                                    |  |  |
|-----|---------------------------------------------------------------------------|----------------------------------------------------------------------------------------------------|--|--|
|     | PCGenesisDB - PCGenesis financial and payroll production data, continued. |                                                                                                    |  |  |
|     | Table Name                                                                | Purpose                                                                                                    |  |  |
| 1.7 | FAR.Vendor_Check_Control_<br>Payable                                      | Stores the claim/invoice records associated with the vendor check master record. A maximum of 13 claim records are allowed per vendor check.                 |  |  |
| 1.7 | 74 FAR.Wire_Transfer                                                      | Stores the vendor wire transfer master records associated with the accounts payable subsystem.                                                               |  |  |
| 1.7 | 75 FAR.Wire_Transfer_Payable                                              | Stores the claim/invoice records associated with the vendor wire transfer master record. A maximum of 40 claim records are allowed per vendor wire transfer. |  |  |
| 1.7 | MENU.MenuParameters_Header                                                | Stores the PCGenesis MENU header parameters.                                                                                                    |  |  |
| 1.7 | MENU.MenuParameters_Detail                                                | Stores the PCGenesis MENU detail parameters.                                                                                                    |  |  |
| 1.7 | PAY. ACA_Dependent_1095                                                   | Stores the Affordable Care Act (ACA) dependent data for payroll employees.                                                                                   |  |  |
| 1.7 | PAY. ACA_Employee_1095                                                    | Stores the Affordable Care Act (ACA) data for payroll employees.                                                                                             |  |  |
| 1.8 | PAY.Annuity_Companies                                                     | Stores the payroll annuity company records.                                                                                                    |  |  |
| 1.8 | PAY.CPI_Header                                                            | Stores the CPI biographical information associated with employees.                                                                                           |  |  |
| 1.8 | PAY.CPI_Assignments                                                       | Stores the CPI assignment data associated with employees                                                                                                    |  |  |
| 1.8 | PAY.CPI_Certifications                                                    | Stores the CPI certificate data associated with employees.                                                                                                   |  |  |
| 1.8 | PAY.CPI_Code_Table                                                        | Stores the CPI description codes.                                                                                                    |  |  |
| 1.8 | PAY.CHKMSTR_Check_Master                                                  | Stores the payroll check master records associated with the payroll subsystem.                                                                               |  |  |
| 1.8 | PAY.DATEFL_Current_Payroll_Date                                           | Stores the payroll setup parameters.                                                                                                    |  |  |
| 1.8 | PAY.DEDCTL_Current_Payroll_ Deductions                                    | Stores the payroll setup deduction-control parameters.                                                                                                    |  |  |
| 1.8 | PAY.DEDUCTIONS_System_ Definitions                                        | Stores the payroll system deduction definitions.                                                                                                    |  |  |
| 1.8 | PAY.DESC_Alpha_EEO5_Job_Codes                                             | Stores the EEO5 job code descriptions.                                                                                                    |  |  |
| 1.9 | PAY.DESC_Alpha_G_SHBP_Change_<br>Codes                                    | Stores the SHBP change code descriptions.                                                                                                    |  |  |
|     | I                                                                         |                                                                                                    |  |  |

| SQL Server Databases and Tables for PCGenesis System - continued          |                                            |                                                     |  |
|---------------------------------------------------------------------------|--------------------------------------------|-----------------------------------------------------|--|
| PCGenesisDB - PCGenesis financial and payroll production data, continued. |                                            |                                                     |  |
|                                                                           | Table Name                                 | Purpose                                             |  |
| 1.91                                                                      | PAY.DESC_Alpha_W2CD_W2_                    | Stores the W-2 box and code descriptions.           |  |
|                                                                           | Adjustment_Codes                           |                                                     |  |
| 1.92                                                                      | PAY.DESC_Alpha_DDBK_Direct_                | Stores the direct deposit bank code descriptions.   |  |
| 1.02                                                                      | Deposit_Bank_Codes                         |                                                     |  |
| 1.93                                                                      | PAY.DESC_Alpha_ACA1_ACA_<br>Coverage_Codes | Stores the ACA offer of coverage code descriptions. |  |
| 1.94                                                                      | PAY.DESC_Alpha_ACA2_ACA_Safe_              | Stores the ACA safe harbor code descriptions.       |  |
| 1.74                                                                      | Harbor_Codes                               | Stores the Men sale haroor code descriptions.       |  |
| 1.95                                                                      | PAY.DESC_Alpha_H_User_Change_              | Stores the district-defined SHBP change code        |  |
|                                                                           | Codes                                      | descriptions.                                       |  |
| 1.96                                                                      | PAY.DESC_B_Budget_Categories               | Stores the budget category code descriptions.       |  |
| 1.97                                                                      | PAY.DESC_C_Payroll_Class_Codes             | Stores the payroll class code descriptions.         |  |
| 1.98                                                                      | PAY.DESC_D_Degree_Codes                    | Stores the degree code descriptions.                |  |
| 1.99                                                                      | PAY.DESC_E_Ethnic_Codes                    | Stores the ethnic code descriptions.                |  |
| 1.100                                                                     | PAY.DESC_J_Job_Codes                       | Stores the payroll job code descriptions.           |  |
| 1.101                                                                     | PAY.DESC_K_TRS_Job_Codes                   | Stores the TRS job code descriptions.               |  |
| 1.102                                                                     | PAY.DESC_L_Location_Codes                  | Stores the payroll location code descriptions.      |  |
| 1.103                                                                     | PAY.DESC_M_PSERS_ERS_Job_                  | Stores the ERS and PSERS job code                   |  |
|                                                                           | Codes                                      | descriptions.                                       |  |
| 1.104                                                                     | PAY.DESC_P_Pay_Type_Codes                  | Stores the compensation/pay type code descriptions. |  |
| 1.105                                                                     | PAY.DESC_R_Pay_Reason_Codes                | Stores the payroll reason code descriptions.        |  |
| 1.106                                                                     | PAY.DESC_S_Substitute_Rank_Codes           | Stores the substitute rank code descriptions.       |  |
| 1.107                                                                     | PAY.DESC_T_Termination_Codes               | Stores the termination code descriptions.           |  |
| 1.108                                                                     | PAY.DESC_U_University_Codes                | Stores the university code descriptions.            |  |
| 1.109                                                                     | PAY.DESC_V_PSERS_ERS_Pay_                  | Stores the ERS and PSERS payroll reason code        |  |
|                                                                           | Reason_Codes                               | descriptions.                                       |  |
| 1.110                                                                     | PAY.DESC_W_PSERS_ERS_                      | Stores the ERS and PSERS termination code           |  |
|                                                                           | Termination_Codes                          | descriptions.                                       |  |
| 1.111                                                                     | PAY.DESC_X_TRS_Pay_Reason_                 | Stores the TRS payroll reason code descriptions.    |  |
| 1 112                                                                     | Codes  DAY DESC V. TDS. Termination        | Stores the TDS torreinstian and description         |  |
| 1.112                                                                     | PAY.DESC_Y_TRS_Termination_<br>Codes       | Stores the TRS termination code descriptions.       |  |
| 1.113                                                                     | PAY.Employee_Change                        | Stores the payroll employee change records.         |  |

| SQL Server Databases and Tables for PCGenesis System - continued          |                                                 |                                                                                                    |  |
|---------------------------------------------------------------------------|-------------------------------------------------|----------------------------------------------------------------------------------------------------|--|
| PCGenesisDB - PCGenesis financial and payroll production data, continued. |                                                 |                                                                                                    |  |
|                                                                           | Table Name                                      | Purpose                                                                                                    |  |
| 1.114                                                                     | PAY.Employee_Direct_Deposit                     | Stores the payroll employee direct deposit account information.                                                       |  |
| 1.115                                                                     | PAY.Employee_Education                          | Stores the employee education data from the <i>Update/Display Educational Data</i> screen (F3, F1, F6).               |  |
| 1.116                                                                     | PAY.Employee_Experience                         | Stores the employee years of teaching experience from the <i>Update/Display Educational Data</i> screen (F3, F1, F6). |  |
| 1.117                                                                     | PAY.Employee_Garnishment                        | Stores the employee payroll garnishment vendor data.                                                                  |  |
| 1.118                                                                     | PAY.Employee_Leave                              | Stores the employee payroll check leave data (F2, F2, F17).                                                           |  |
| 1.119                                                                     | PAY.Enhanced_Advance_Formulas                   | Stores the enhanced leave advance formula records.                                                                    |  |
| 1.120                                                                     | PAY.Enhanced_Employee_Leave_<br>History         | Stores the enhanced leave history records.                                                                            |  |
| 1.121                                                                     | PAY.Enhanced_Employee_Leave_Input               | Stores the enhanced leave temporary leave input records.                                                              |  |
| 1.122                                                                     | PAY.Enhanced_Pay_Class_Parameters               | Stores the enhanced leave payroll class code records.                                                                 |  |
| 1.123                                                                     | PAY.Enhanced_System_Parameters                  | Stores the enhanced leave type and reason code records.                                                               |  |
| 1.124                                                                     | PAY.History_Earnings                            | Stores the payroll employee earnings history records.                                                                 |  |
| 1.125                                                                     | PAY.History_Distribution                        | Stores the payroll employee earnings history account distribution records                                             |  |
| 1.126                                                                     | PAY.LGROSSDAT_Employee_Leave_<br>Current_Gross  | Stores the enhanced leave temporary substitute gross data records.                                                    |  |
| 1.127                                                                     | PAY.PAYSTAT_Monitor                             | Stores the payroll sequence monitor records.                                                                          |  |
| 1.128                                                                     | PAY.PAYROLL_Employee                            | Stores employee payroll data                                                                                          |  |
| 1.129                                                                     | PAY.PAYROLL_Employee_Current                    | Stores employee payroll data.                                                                                         |  |
| 1.130                                                                     | PAY.PAYROLL_Schedules                           | Stores the payroll schedule definitions.                                                                              |  |
| 1.131                                                                     | PAY.GROSSDAT_Employee_Payroll_<br>Current_Gross | Stores employee payroll gross data account lines.                                                                     |  |
| 1.132                                                                     | PAY.PDEDUCT_Employee_Deduction                  | Stores employee payroll deductions.                                                                                   |  |

| SQL Server Databases and Tables for PCGenesis System - continued |                                                                           |                                                                                          |  |  |  |
|------------------------------------------------------------------|---------------------------------------------------------------------------|------------------------------------------------------------------------------------------|--|--|--|
|                                                                  | PCGenesisDB - PCGenesis financial and payroll production data, continued. |                                                                                          |  |  |  |
|                                                                  | Table Name                                                                | Purpose                                                                                  |  |  |  |
| 1.133                                                            | PAY.MPAYROLL_Employee                                                     | Stores employee data for manual payroll checks                                           |  |  |  |
| 1.134                                                            | PAY.MPAYROLL_Employee_Current                                             | Stores employee data for manual payroll checks                                           |  |  |  |
| 1.135                                                            | PAY.MGROSDAT_Employee_Payroll_<br>Manual_Gross                            | Stores employee gross data account lines for manual payroll checks.                      |  |  |  |
| 1.136                                                            | PAY.MDEDUCT_Employee_Deduction                                            | Stores employee deductions for manual payroll checks.                                    |  |  |  |
| 1.137                                                            | PAY. PREVVOID_Employee                                                    | Stores employee data for voided payroll checks                                           |  |  |  |
| 1.138                                                            | PAY. PREVVOID_Employee_Current                                            | Stores employee data for voided payroll checks                                           |  |  |  |
| 1.139                                                            | PAY.TAXES01_Federal_Tax_Tables                                            | Stores the Federal withholding tax parameters.                                           |  |  |  |
| 1.140                                                            | PAY.TAXES02_FICA_Tax_Tables                                               | Stores the FICA tax parameters.                                                          |  |  |  |
| 1.141                                                            | PAY.TAXES03_State_Tax_Tables                                              | Stores the Georgia state withholding tax parameters.                                     |  |  |  |
| 1.142                                                            | PAY.TAXES04_PSERS_ERS_TRS_<br>Tables                                      | Stores the PSERS, ERS, and TRS parameters.                                               |  |  |  |
| 1.143                                                            | PAY.TAXES05_GHI_Tables                                                    | Stores the Georgia State Health Benefits (SHBP) parameters.                              |  |  |  |
| 1.144                                                            | PAY.TAXES98_W2_Control                                                    | Stores the W-2 and ACA reporting parameters.                                             |  |  |  |
| 1.145                                                            | PAY.TAXES99_Payroll_Control                                               | Stores the school district payroll control parameters.                                   |  |  |  |
| 1.140                                                            | PAY.VGROSDAT_Employee_Payroll_<br>Void_Prev_Gross                         | Stores employee gross data account lines for voided payroll checks.                      |  |  |  |
| 1.147                                                            | PAY.VDEDUCT_Employee_Deduction                                            | Stores employee deductions for voided payroll checks.                                    |  |  |  |
| 1.148                                                            | SAND.Annuity_Companies                                                    | Stores the payroll annuity company records for the Budget System.                        |  |  |  |
| 1.149                                                            | SAND.CPI_Header                                                           | Stores the CPI biographical information associated with employees for the Budget System. |  |  |  |
| 1.150                                                            | SAND.CPI_Assignments                                                      | Stores the CPI assignment data associated with employees for the Budget System.          |  |  |  |
| 1.151                                                            | SAND.CPI_Certifications                                                   | Stores the CPI certificate data associated with employees for the Budget System.         |  |  |  |
| 1.152                                                            | SAND.DATEFL_Current_Payroll_Date                                          | Stores the Budget System setup parameters.                                               |  |  |  |
| 1.153                                                            | SAND.DEDCTL_Current_Payroll_ Deductions                                   | Stores the Budget System setup deduction-control parameters.                             |  |  |  |

| SQL Server Databases and Tables for PCGenesis System - continued          |                                                  |                                                                                   |  |  |
|---------------------------------------------------------------------------|--------------------------------------------------|-----------------------------------------------------------------------------------|--|--|
| PCGenesisDB - PCGenesis financial and payroll production data, continued. |                                                  |                                                                                   |  |  |
|                                                                           | Table Name                                       | Purpose                                                                           |  |  |
| 1.154                                                                     | SAND.DEDUCTIONS_System_ Definitions              | Stores the Budget System deduction definitions.                                   |  |  |
| 1.155                                                                     | SAND.PAYROLL_Employee                            | Stores employee payroll data for the Budget System.                               |  |  |
| 1.156                                                                     | SAND.PAYROLL_Employee_Current                    | Stores employee payroll data for the Budget System.                               |  |  |
| 1.157                                                                     | SAND.PAYSTAT_Monitor                             | Stores the payroll sequence monitor records for the Budget System.                |  |  |
| 1.158                                                                     | SAND.GROSSDAT_Employee_Payroll_<br>Current_Gross | Stores employee payroll gross data account lines for the Budget System.           |  |  |
| 1.159                                                                     | SAND.PDEDUCT_Employee_ Deduction                 | Stores employee payroll deductions for the Budget System.                         |  |  |
| 1.160                                                                     | SAND.TAXES01_Federal_Tax_Tables                  | Stores the Federal withholding tax parameters for the Budget System.              |  |  |
| 1.161                                                                     | SAND.TAXES02_FICA_Tax_Tables                     | Stores the FICA tax parameters for the Budget System.                             |  |  |
| 1.162                                                                     | SAND.TAXES03_State_Tax_Tables                    | Stores the Georgia state withholding tax parameters for the Budget System.        |  |  |
| 1.163                                                                     | SAND.TAXES04_PSERS_ERS_TRS_<br>Tables            | Stores the PSERS, ERS, and TRS parameters for the Budget System.                  |  |  |
| 1.164                                                                     | SAND.TAXES05_GHI_Tables                          | Stores the Georgia State Health Benefits (SHBP) parameters for the Budget System. |  |  |
| 1.165                                                                     | SAND.TAXES98_W2_Control                          | Stores the W-2 and ACA reporting parameters for the Budget System.                |  |  |
| 1.166                                                                     | SAND.TAXES99_Payroll_Control                     | Stores the school district payroll control parameters for the Budget System.      |  |  |
| 1.167                                                                     | T_lookup.GA_County                               | Stores the County codes for the Georgia counties.                                 |  |  |

Release 24.01.00 – Miscellaneous Changes / Conversion to PCGenesisDB Database / Installation Instructions

| 2 |     | PCG_Master - PCGenesis backup and restore logs. |                                                                                           |
|---|-----|-------------------------------------------------|-------------------------------------------------------------------------------------------|
|   |     | Table Name                                      | Purpose                                                                                   |
|   | 2.1 | PCG_Backup_LOG                                  | Backup log shows successful or unsuccessful completion of a PCGenesis backup operation.   |
|   | 2.2 | PCG_Backup_LOG_Message                          | The system messages associated with the backup operation.                                 |
|   | 2.3 | PCG_Information                                 | Stores the location of the SQL Server database backup directory.                          |
|   | 2.4 | PCG_Restore_LOG                                 | Restore log shows successful or unsuccessful completion of a PCGenesis restore operation. |
|   | 2.5 | PCG_Restore_LOG_Message                         | The system messages associated with the restore operation.                                |
|   | 2.6 | PCG_Runtime_Errors                              | Stores PCGenesis runtime errors that occur during a backup or restore operation.          |

### SOL Server Databases and Tables for PCGenesis System - continued 3 PCG O DB The **PCG Q DB** database is a backup of PAYDATA that is made just before Calculate Payroll & Update YTD (Final) (F4) or is a backup of FARDATA that is made just before updating budget files with vendor check information (F5) or is a backup of SANDBOX that is made just before creating the budget SANDBOX (F5, F1). Table Name **Purpose** 3.1 FARDATAQ and PCG\_Q\_DB database tables: The FAR.tablename **FARDATAQ** directory (inside of the **SECOND** directory) is a backup of **FARDATA** that is made just before updating budget files with vendor check information (F5). • Restore from **FARDATAQ** if a problem occurs with posting to budget files. Also restore from **FARDATAQ** if a problem occurs in financial data after posting but before the nightly backup is processed. • **FARDATAQ** should not be restored if any interaction from payroll has occurred (posting payroll or processing an earnings history record gross data transfer). When both financial and payroll records are affected, all of **SECOND** should be restored. 3.2 PAY.tablename PAYDATAQ and PCG\_Q\_DB database tables: The **PAYDATAQ** directory (inside of the **SECOND** directory) is a backup of **PAYDATA** that is made just before Calculate Payroll & Update YTD (Final) (F4). Restore from **PAYDATAQ** if a problem occurs during check printing. 3.3 SAND.tablename SANDBOXQ and PCG\_Q\_DB database tables: The **SANDBOXQ** directory (inside of the **SECOND** directory) is a backup of **SANDBOX** that is made just before *Create* Budget SANDBOX (F5, F1). Restore from **SANDBOXQ** if a problem occurs during creation of the budget SANDBOX.

|   | SQL Server Databases and Tables for PCGenesis System - continued                            |                                                                                                    |                                                                                                    |  |
|---|---------------------------------------------------------------------------------------------|----------------------------------------------------------------------------------------------------|----------------------------------------------------------------------------------------------------|--|
| 4 |                                                                                             | PCG_D_DB                                                                                                    |                                                                                                    |  |
|   |                                                                                             | The <b>PCG_D_DB</b> database is a backup of PAYDATA that is made after printing payroll checks, but just before printing payroll direct deposits (F2, F3, F5). |                                                                                                    |  |
|   |                                                                                             | Table Name                                                                                                    | Purpose                                                                                                    |  |
|   | 4.1                                                                                         | PAY.tablename                                                                                                    | PAYDATAD and PCG_D_DB database tables: The PAYDATAD directory (inside of the SECOND directory) is a backup of PAYDATA that is made just after checks print (F5) and before direct deposits print. |  |
|   |                                                                                             |                                                                                                    | • Restore from <b>PAYDATAD</b> if a problem occurs during or after printing direct deposits but before posting to payroll earnings history (F13).                                                 |  |
| 5 |                                                                                             | PCG LOG DB                                                                                                    |                                                                                                    |  |
|   | The                                                                                         | The <b>PCG_LOG_DB</b> database logs changes made to selected tables in the <b>PCGenesisDB</b> database.                                                        |                                                                                                    |  |
|   |                                                                                             | Table Name                                                                                                    | Purpose                                                                                                    |  |
|   | 5.1                                                                                         | Bank_File_Record_Log                                                                                                    | Logs any changes made to the <b>FAR.Bank_File</b> table.                                                                                                    |  |
|   | 5.2                                                                                         | PAYROLL_Employee_Log                                                                                                    | Logs any changes made to the <b>PAY.PAYROLL_Employee</b> table.                                                                                                    |  |
| 6 |                                                                                             | VQueueDB                                                                                                    |                                                                                                    |  |
|   | The <b>VQueueDB</b> database contains the <i>VerraDyne Print Manager</i> associated tables. |                                                                                                    |                                                                                                    |  |